## a year with flutter

brandon johnson | @brandon\_mn Google Developer Group – Twin Cities

## what is flutter?

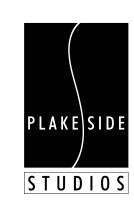

# a hybrid mobile app framework

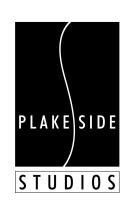

## powered by dart

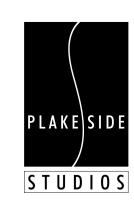

# with mostly nonnative UI elements

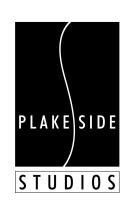

# and some other neat twists

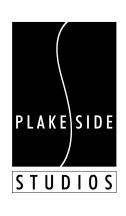

### who am 1?

#### **Brandon Johnson**

@brandon\_mn | brandon.mn

I am part of **PlakeSide**, a software shop for the event industry. I (mainly) work on **React Native** and **Flutter** apps, CMSes and backend systems in **Node.js**.

You might also catch me at **JavaScriptMN**, and **ServerlessMN**, which I help run.

Let's get coffee sometime!

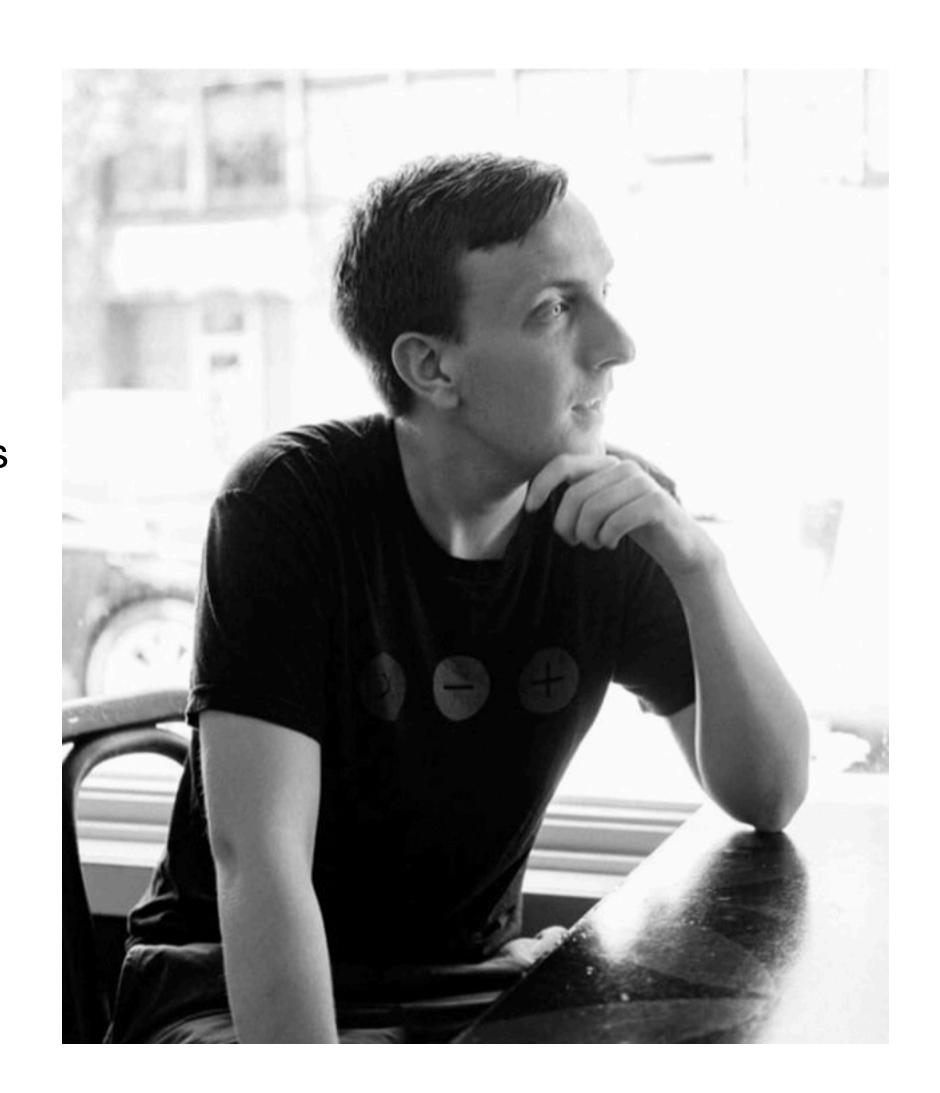

## what is flutter?

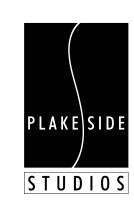

### what is flutter?

- a hybrid mobile app framework written by Google
- powered by dart and packaged with a dart VM
- using mostly non-native, canvas-drawn UI elements
- pretty neat!

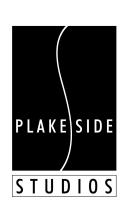

## why use flutter?

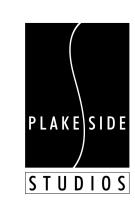

# some things i learned

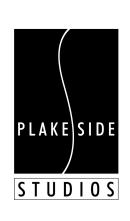

# widgets

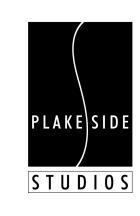

#### Skia Graphics Library

Skia is an open source 2D graphics library which provides common APIs that work across a variety of hardware and software platforms. It serves as the graphics engine for Google Chrome and Chrome OS, Android, Mozilla Firefox and Firefox OS, and many other products.

Skia is sponsored and managed by Google, but is available for use by anyone under the BSD Free Software License. While engineering of the core components is done by the Skia development team, we consider contributions from any source.

- Canonical source tree: <a href="mailto:skia.googlesource.com/skia">skia.googlesource.com/skia</a>.
- Issue tracker: <u>bug.skia.org</u>.
- Discussion forum: <a href="mailto:skia-discuss@googlegroups.com">skia-discuss@googlegroups.com</a>.
- API Reference and Overview: skia.org/user/api.
- Skia Fiddle: fiddle.skia.org.

#### Showcase

Click on any image below to see the source code that generated the image.

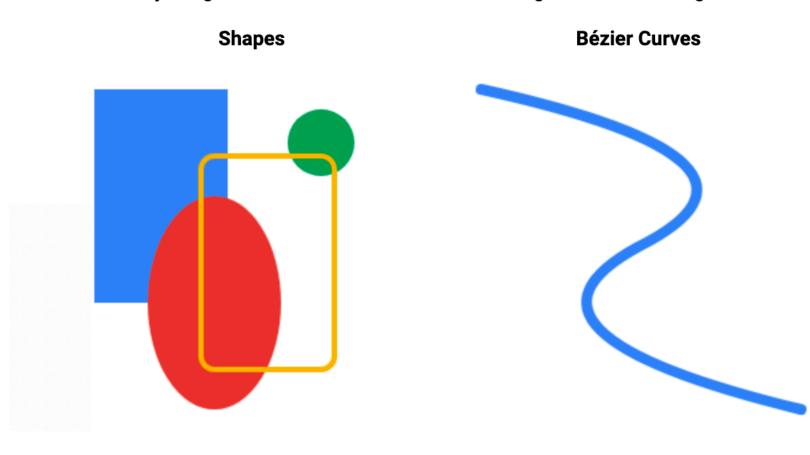

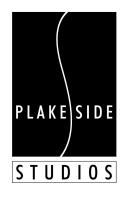

#### Material Components widgets

Docs > Development > UI > Widgets > Material

Visual, behavioral, and motion-rich widgets implementing the Material Design guidelines.

- App structure and navigation
- Buttons
- Input and selections
- Dialogs, alerts, and panels
- Information displays
- Layout

See more widgets in the widget catalog.

#### 1

#### App structure and navigation

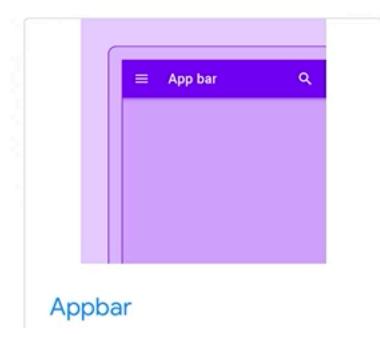

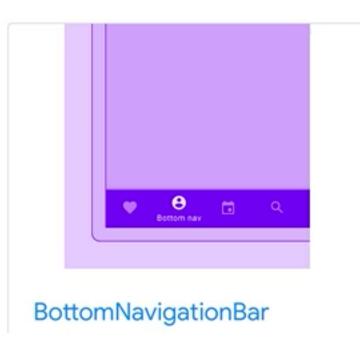

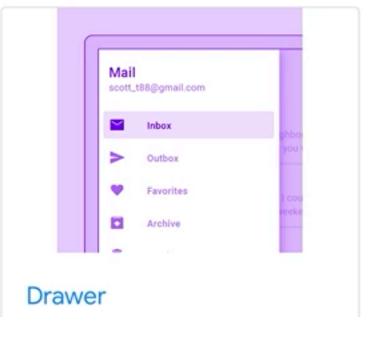

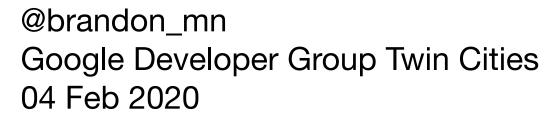

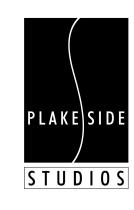

**直** 亲

## what are we building?

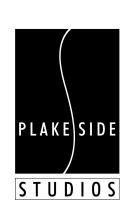

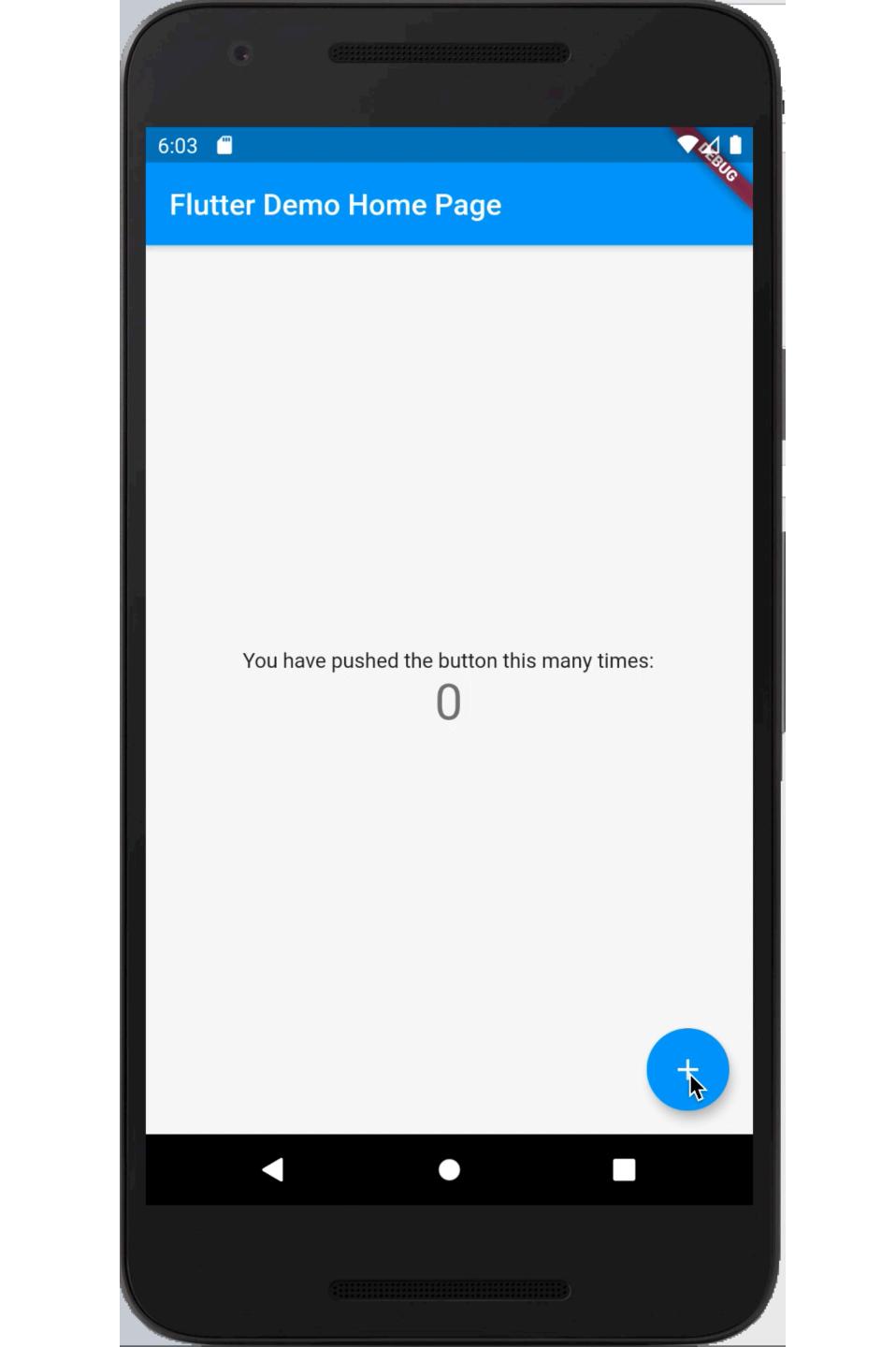

# stateless widgets

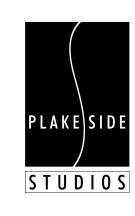

```
class MyApp extends StatelessWidget {
 // This widget is the root of your application.
 @override
 Widget build(BuildContext context) {
    return MaterialApp(
     title: 'Flutter Demo',
      theme: ThemeData(
       // This is the theme of your application.
        primarySwatch: Colors.blue,
     ), // ThemeData
      home: MyHomePage(title: 'Flutter Demo Home Page'),
   ); // MaterialApp
```

# stateful widgets

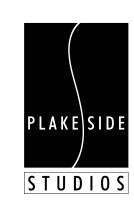

```
class MyHomePage extends StatefulWidget {
 MyHomePage({Key key, this.title}) : super(key: key);
 final String title;
 @override
 _MyHomePageState createState() => _MyHomePageState();
```

```
class _MyHomePageState extends State<MyHomePage> {
 int _counter = 0;
 void _incrementCounter() {
   setState(() {
     _counter++;
 @override
 Widget build(BuildContext context) {
    return Scaffold(
     appBar: AppBar(
       title: Text(widget.title),
      ), // AppBar
     body: Center(
       child: Column(
         mainAxisAlignment: MainAxisAlignment.center,
         children: <Widget>[
           Text(
              'You have pushed the button this many times:',
            ), // Text
           Text(
             '$_counter',
             style: Theme.of(context).textTheme.display1,
            ), // Text
          ], // <Widget>[]
        ), // Column
      ), // Center
     floatingActionButton: FloatingActionButton(
       onPressed: _incrementCounter,
       tooltip: 'Increment',
       child: Icon(Icons.add),
```

## modules

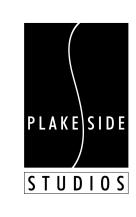

# you get the entire dart ecosystem\*\*

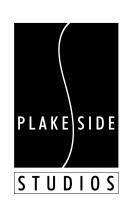

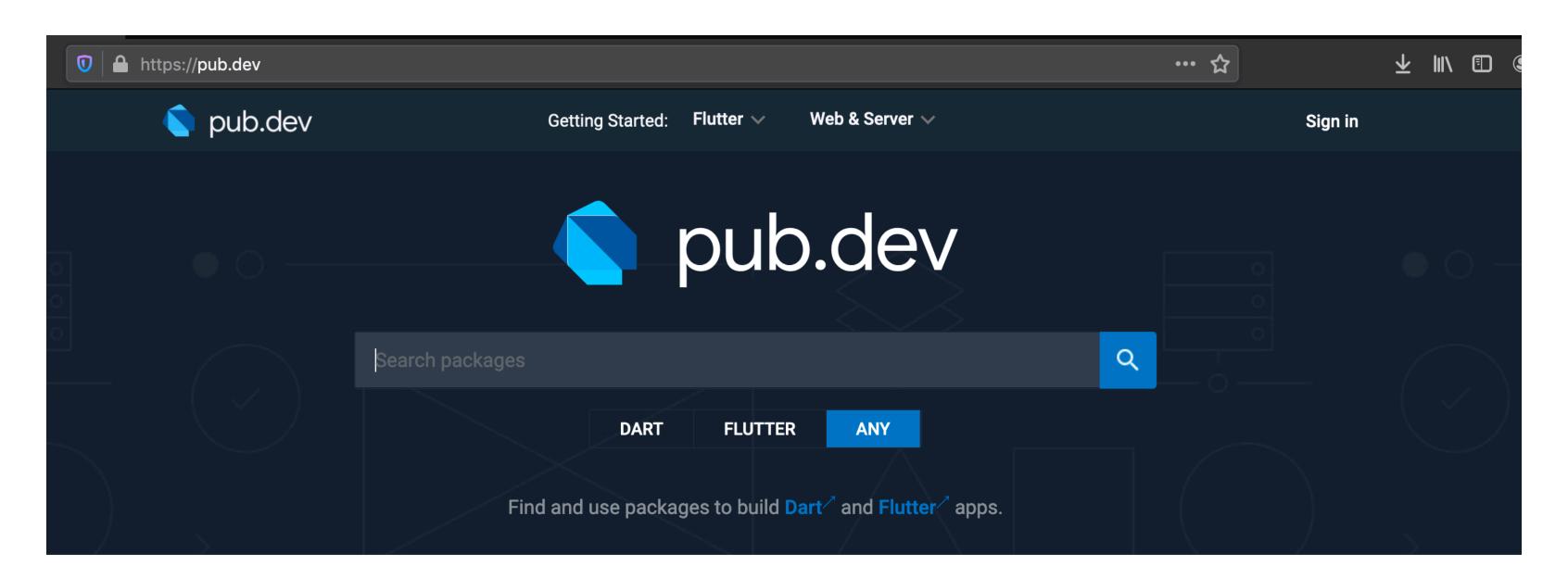

#### **Flutter Favorites**

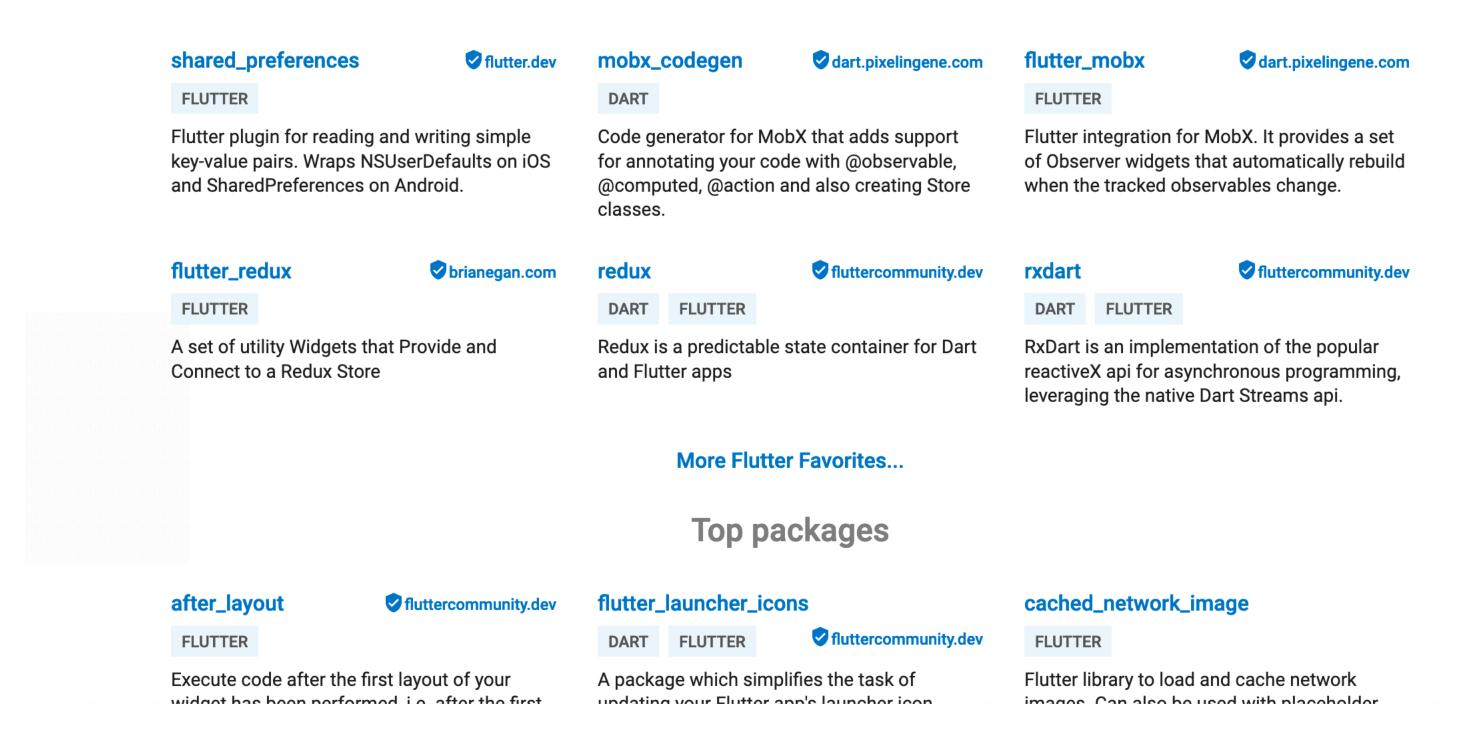

# a very active community

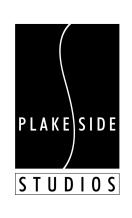

# a double-edged sword

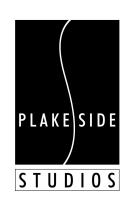

## webview\_flutter flutter\_webview\_plugin ???

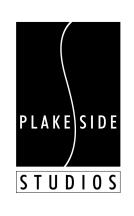

#### webview\_flutter 0.3.19+5

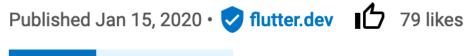

FLUTTER ANDROID IOS

Readme

Changelog

Example

Installing

100

Versions

#### WebView for Flutter (Developers Preview)

pub v0.3.19+5

A Flutter plugin that provides a WebView widget.

On iOS the WebView widget is backed by a WKWebView; On Android the WebView widget is backed by a WebView.

#### **Developers Preview Status**

The plugin relies on Flutter's new mechanism for embedding Android and iOS views. As that mechanism is currently in a developers preview, this plugin should also be considered a developers preview.

#### flutter\_webview\_plugin 0.3.10+1

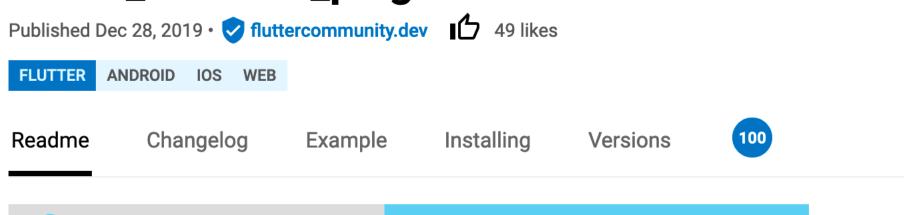

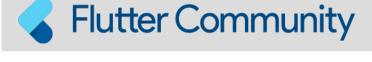

flutter\_webview\_plugin

Rafal Wachol (@RafalWachol)

#### Flutter WebView Plugin

pub v0.3.10+1

Plugin that allows Flutter to communicate with a native WebView.

**Warning:** The webview is not integrated in the widget tree, it is a native view on top of the flutter view. You won't be able see snackbars, dialogs, or other flutter widgets that would overlap with the region of the screen taken up by the webview.

## data flow

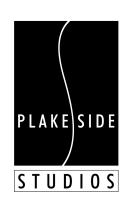

you can use redux mobx reactiveX component state whatever

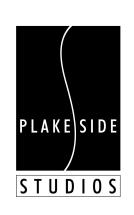

# Provider pattern

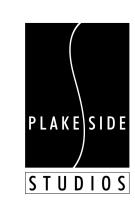

#### provider 4.0.2

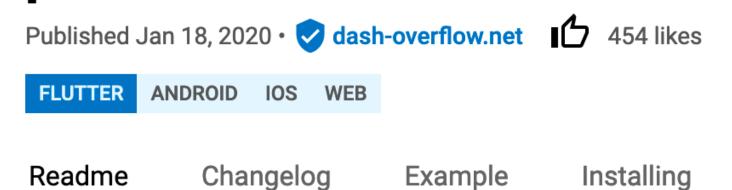

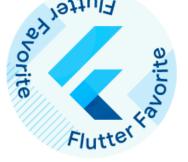

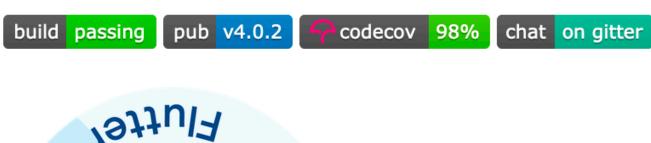

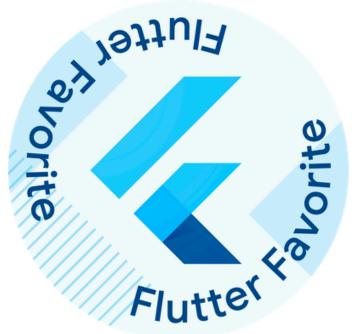

A mixture between dependency injection (DI) and state management, built with widgets for widgets.

It purposefully uses widgets for DI/state management instead of dart-only classes like Stream. The reason is, widgets are very simple yet robust and scalable.

By using widgets for state management, provider can guarantee:

- maintainability, through a forced uni-directional data-flow
- testability/composability, since it is always possible to mock/override a value
- robustness, as it is harder to forget to handle the update scenario of a model/widget

#### **Publisher**

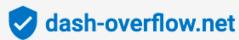

#### **About**

100

Versions

A mixture between dependency injection and state management, built with widgets for widgets.

**Repository (GitHub)** 

View/report issues

**API reference** 

#### License

MIT (LICENSE)

#### **Dependencies**

flutter, nested

#### More

Packages that depend on provider

# BLoC party

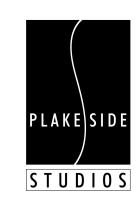

#### bloc 3.0.0

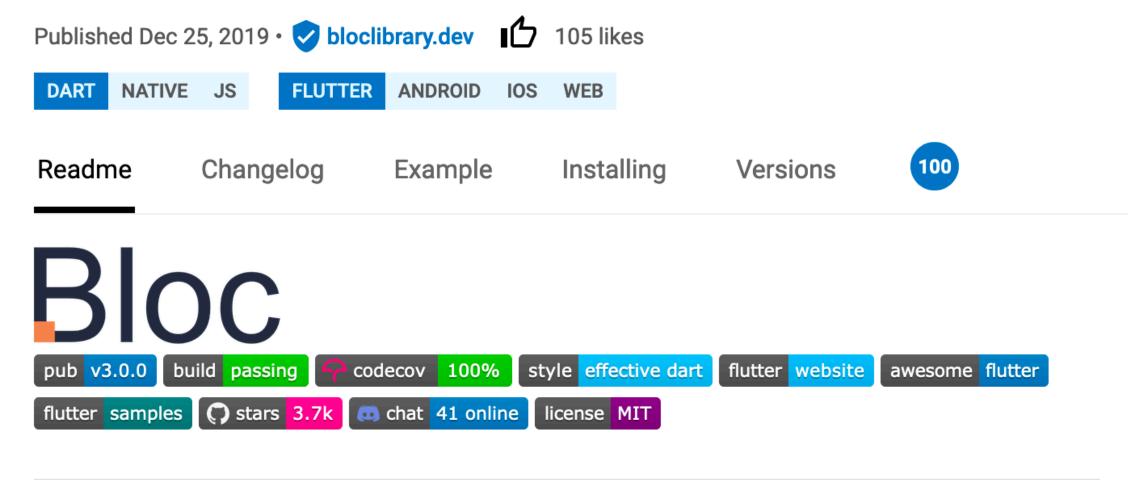

A dart package that helps implement the **BLoC** pattern.

This package is built to work with flutter\_bloc and angular\_bloc.

#### **Overview**

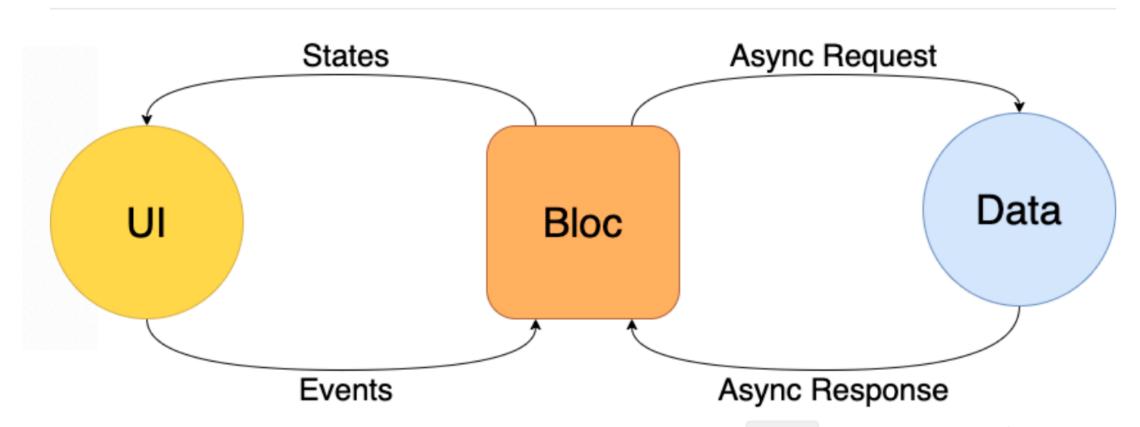

The goal of this package is to make it easy to implement the BLoC Design Pattern (Business Logic Component).

#### Publisher

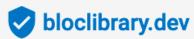

#### **About**

A predictable state management library that helps implement the BLoC (Business Logic Component) design pattern.

#### Homepage

Repository (GitHub)

View/report issues

**API reference** 

#### License

MIT (LICENSE)

#### **Dependencies**

meta, rxdart

#### More

Packages that depend on bloc

### I mostly use the provider pattern

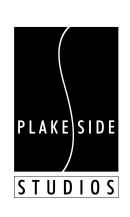

### common things you'll need to do

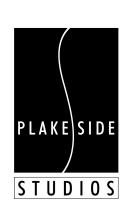

## serialize/deserialize JSON

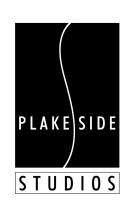

Y 0 U
K N 0 W
H I S
N A M E

## verbose, but fine.

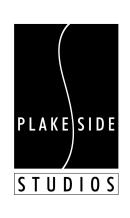

```
class Post {
 final int userId;
 final int id;
 final String title;
 final String body;
 Post({this.userId, this.id, this.title, this.body});
 factory Post.fromJson(Map<String, dynamic> json) {
    return Post(
     userId: json['userId'],
     id: json['id'],
     title: json['title'],
     body: json['body'],
```

## http requests

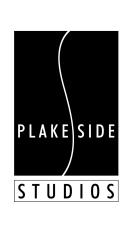

## verbose, but fine.

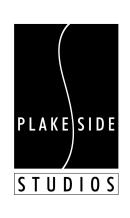

```
Future<Post> fetchPost() async {
  final response =
      await http.get('https://jsonplaceholder.typicode.com/posts/1');
  if (response.statusCode == 200) {
    // If server returns an OK response, parse the JSON.
    return Post.fromJson(json.decode(response.body));
  } else {
    // If that response was not OK, throw an error.
    throw Exception('Failed to load post');
```

## interaction w/ google services

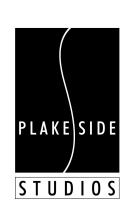

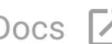

### Documentation

GITHUB ☑ GUIDES

Feedback and Pull Requests are most welcome!

## Available FlutterFire plugins

| Plugin             | Version       | Firebase feature        | Source code        | Web? |
|--------------------|---------------|-------------------------|--------------------|------|
| cloud_firestore    | pub v0.13.0+1 | Cloud Firestore         | cloud_firestore    |      |
| cloud_functions    | pub v0.4.1+2  | Cloud Functions         | cloud_functions    |      |
| firebase_admob     | pub v0.9.0    | Firebase AdMob          | firebase_admob     |      |
| firebase_analytics | pub v5.0.11   | Firebase Analytics      | firebase_analytics |      |
| firebase_auth      | pub v0.15.4   | Firebase Authentication | firebase_auth      |      |
| firebase_core      | pub v0.4.3+3  | Firebase Core           | firebase_core      |      |

### google\_maps\_flutter 0.5.22

Published Jan 31, 2020 • flutter.dev 152 likes

FLUTTER ANDROID IOS

Readme

Changelog

Installing Example

Versions

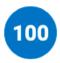

## Google Maps for Flutter (Developers Preview)

pub v0.5.22

A Flutter plugin that provides a Google Maps widget.

#### **Developers Preview Status**

The plugin relies on Flutter's new mechanism for embedding Android and iOS views. As that mechanism is currently in a developers preview, this plugin should also be considered a developers preview.

Known issues are tagged with the platform-views and/or maps labels.

To use this plugin on iOS you need to opt-in for the embedded views preview by adding a boolean property to the app's Info.plist file, with the key io.flutter.embedded\_views\_preview and the value YES .

The API exposed by this plugin is not yet stable, and we expect some breaking changes to land soon.

#### **Publisher**

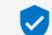

**Intercologies** flutter.dev

#### **About**

A Flutter plugin for integrating Google Maps in iOS and Android applications.

Homepage

Repository (GitHub)

View/report issues

**API reference** 

#### License

BSD (LICENSE)

#### **Dependencies**

flutter,

flutter\_plugin\_android\_lifecycle

#### More

Packages that depend on google\_maps\_flutter

## interaction w/ non-google services

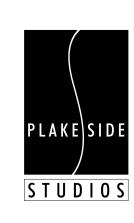

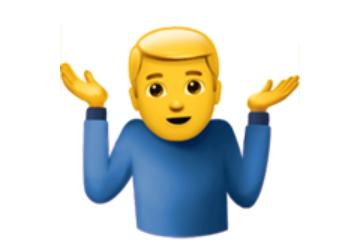

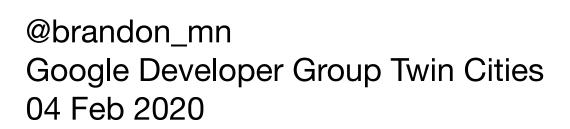

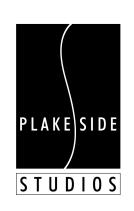

## developer tools

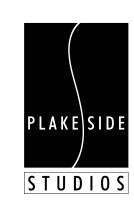

# testing frameworks

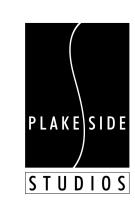

# built-in testing library

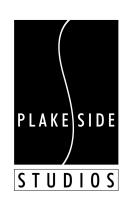

## 4. Write a test for our class

Inside the counter\_test.dart file, write the first unit test. Tests are defined using the top-level test function, and you can check if the results are correct by using the top-level expect function. Both of these functions come from the test package.

```
// Import the test package and Counter class
import 'package:test/test.dart';
import 'package:counter_app/counter.dart';

void main() {
  test('Counter value should be incremented', () {
    final counter = Counter();

    counter.increment();

    expect(counter.value, 1);
    });
}
```

## 4. Build the widget using the WidgetTester

Next, build MyWidget inside the test environment by using the pumpWidget() method provided by WidgetTester. The pumpWidget method builds and renders the provided widget.

Create a MyWidget instance that displays "T" as the title and "M" as the message.

```
void main() {
  testWidgets('MyWidget has a title and message', (WidgetTester tester) async {
    // Create the widget by telling the tester to build it.
    await tester.pumpWidget(MyWidget(title: 'T', message: 'M'));
  });
}
```

#### Note

After the initial call to pumpWidget(), the WidgetTester provides additional ways to rebuild the same widget. This is useful if you're working with a StatefulWidget or animations.

## 2. Add the flutter\_driver dependency

Next, use the flutter\_driver package to write integration tests. Add the flutter\_driver dependency to the dev\_dependencies section of the apps's pubspec.yaml file.

Also add the test dependency in order to use actual test functions and assertions.

```
dev_dependencies:
  flutter_driver:
    sdk: flutter
  test: any
```

# the best hot reloading there is!

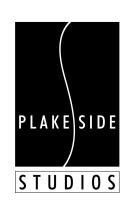

# editor support is pretty neat too!

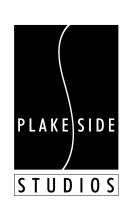

```
ш …

        ≡ main.dart ×

                                                                                        Flutter Demo Home Page
               void _incrementCounter() {
                 setState(() {
                   _counter++;
                });
8
@override
               Widget build(BuildContext context) {
                 return new Scaffold(
                   appBar: new AppBar(
                    title: new Text(widget.title),
                   ), // AppBar
                   body: new Center(
                                                                                    Button clicked 0 times
                    child: new Text(
                       'Button clicked $_counter times',
                      style: Theme.of(context).textTheme.display1,
                    ), // Text
                   ), // Center
                   floatingActionButton: new FloatingActionButton(
                    onPressed: _incrementCounter,
                    tooltip: 'Increment',
                    child: new Icon(Icons.add),
                   ), // FloatingActionButton
                 ); // Scaffold
                                                                                               Phone X - 11.2
```

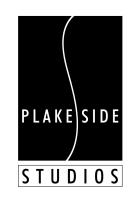

# tl;dr

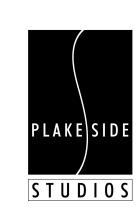

## why use flutter?

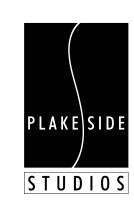

## thanks!

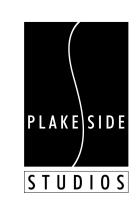